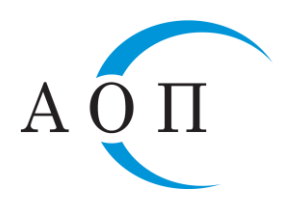

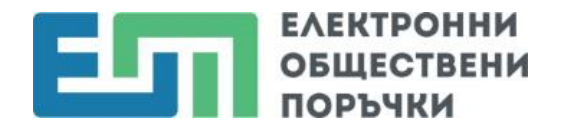

### **ПРЕДОСТАВЯНЕ НА ОБОБЩЕНА ИНФОРМАЦИЯ**

## **ПО ЧЛ. 230, АЛ. 1, Т. 7 ОТ ЗОП**

#### **АКТУАЛИЗИРАНО 16.02.2024 г.**

### **1. ПРОВЕРКА И АКТУАЛИЗАЦИЯ НА ИНФОРМАЦИЯ В ПРОФИЛА НА ОРГАНИЗАЦИЯТА.**

След вход в ЦАИС ЕОП е необходимо лицето за контакт да провери следната информация в профила на организацията:

**•** в секция "ИНФОРМАЦИЯ ЗА ОРГАНИЗАЦИЯТА" - ако за "Вид на възлагашия орган" и/или "Основна лейност" е посочено "Друг вид"/"Друга дейност", то следва да се редактира, като се избере друга стойност от предложените в падащия списък.

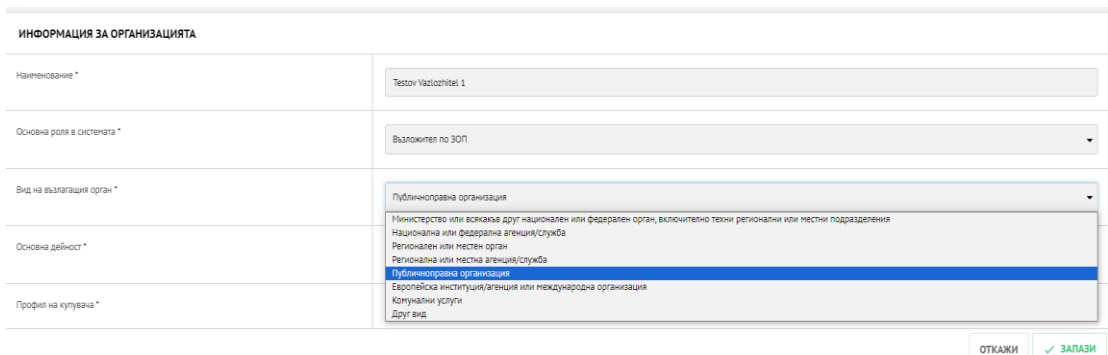

 $\bullet$  в секция ..**NUTS** код<sup>"</sup> – ако не е въведен NUTS код, е необходимо да се избере NUTS код до трето ниво (град).

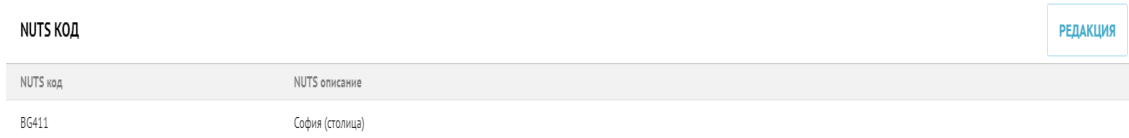

**• в секция "АДРЕС ЗА КОНТАКТ"** – ако не е въведен телефонен номер, е необходимо да се въведе, като се спази формат +359 ххххххх.

#### **2. ИЗПРАЩАНЕ НА ОБОБЩЕНА ИНФОРМАЦИЯ ПО ЧЛ. 230, АЛ. 1, Т. 7**

• От меню "Поръчки" или "Начало" чрез бутон "Създай" се избира бизнес процеса "Обобщена информация по чл. 230 ал. 1 т. 7 от ЗОП".

• От секция "Обявления и решения" чрез бутон "Добави" се избира и попълва образеца "Обобщена информация по чл. 230, ал. 1, т. 7 от ЗОП".

#### *Забележка:*

 $\triangleright$  За подаване на информацията по чл. 230, ал. 1, т. 7 от ЗОП не се изисква прилагане на електронен подпис.

# *Важно!*

 $\triangleright$  Публикувана Обобщена информация по чл. 230, ал. 1, т. 7 от ЗОП не може да се коригира.